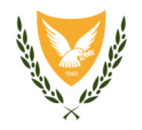

ΚΥΠΡΙΑΚΗ ΔΗΜΟΚΡΑΤΙΑ ΥΠΟΥΡΓΕΙΟ ΔΙΕΥΘΥΝΣΗ ΠΑΙΔΕΙΑΣ ΚΑΙ ΠΟΛΙΤΙΣΜΟΥ ΜΕΣΗΣ ΓΕΝΙΚΗΣ

Αρ. Φακ.: 12.10.05/12 Αρ. Τηλ.: 22809505 Αρ. Φαξ: 22428268 E-mail: gioannou@schools.ac.cy ΕΚΠΑΙΔΕΥΣΗΣ

8 Ιουνίου 2018

ΕΠΕΙΓΟΝ

Διευθυντές και Διευθύντριες Γυμνασίων και Λυκείων

## Θέμα**:** Προσωπικά στοιχεία μαθητών Γυμνασίων και Λυκείων

Αναφορικά με το πιο πάνω θέμα, σας αποστέλλεται η υπεύθυνη δήλωση γνωστοποίησης προσωπικών στοιχείων μαθητών των Δημόσιων Γυμνασίων και των Δημόσιων Λυκείων, την οποία καλείστε να διανέμετε (και στη συνέχεια να παραλάβετε συμπληρωμένη και υπογραμμένη), όπως κάθε χρόνο, στους γονείς/κηδεμόνες των μαθητών του σχολείου σας, ανεξαρτήτως τάξεως, κατά τις εγγραφές των παιδιών τους.

Επισύρεται η προσοχή στο ότι οι γονείς/κηδεμόνες θα πρέπει να είναι ενήμεροι για τον εν ισχύει περί Επεξεργασίας Δεδομένων Προσωπικού Χαρακτήρα (Προστασία του Ατόμου) Νόμο του 2001, αρ. 138(Ι)/2001, αρ. 37(Ι)/2003, αρ. 105(Ι)/2012 και τον κανονισμό (ΕΕ) 2016/679 του Ευρωπαϊκού Κοινοβουλίου και του Συμβουλίου.

Σημειώνεται ότι, σε περίπτωση που οι γονείς/κηδεμόνες δεν συμπληρώσουν το συνημμένο έντυπο, αυτό δηλώνει ότι δεν επιθυμούν την κοινοποίηση των προσωπικών στοιχείων των παιδιών τους.

Τονίζεται εμφαντικά ότι τα προσωπικά στοιχεία μόνο των μαθητών που οι γονείς τους αποδέχτηκαν τη γνωστοποίησή τους, ανάλογα με την περίπτωση, θα πρέπει να αποσταλούν στο Υπουργείο Παιδείας και Πολιτισμού σε ηλεκτρονική μορφή (e-mail), στη διεύθυνση gioannou@schools.ac.cy, το αργότερο μέχρι τις 19 Οκτωβρίου 2018.

Κάθε ηλεκτρονικό μήνυμα θα πρέπει να περιέχει **4** αρχεία **(excel)** για τα ημερήσια σχολεία, ένα για κάθε μια από τις περιπτώσεις που κλήθηκαν οι γονείς/κηδεμόνες να δηλώσουν κατά πόσο αποδέχονται τη γνωστοποίηση των προσωπικών δεδομένων των παιδιών τους.

Παρακαλώ, βρείτε συνημμένες οδηγίες για τη διαδικασία εξαγωγής στοιχείων μαθητών από το AVAKIO, τις οποίες προτρέπεστε να ακολουθήσετε πιστά.

 $\sqrt{K}$ 

 Δρ Κυπριανός Δ. Λούης Διευθυντής Μέσης Γενικής Εκπαίδευσης

## Οδηγίες για τη διαδικασία εξαγωγής στοιχείων μαθητών από **AVAKIO**

Παρακαλούμε όπως ακολουθήσετε την πιο κάτω διαδικασία για εξαγωγή στοιχείων από το πρόγραμμα AVAKIO.

1. Να δημιουργηθεί ένα νέο ερώτημα (Διευθύνσεις μαθητών)

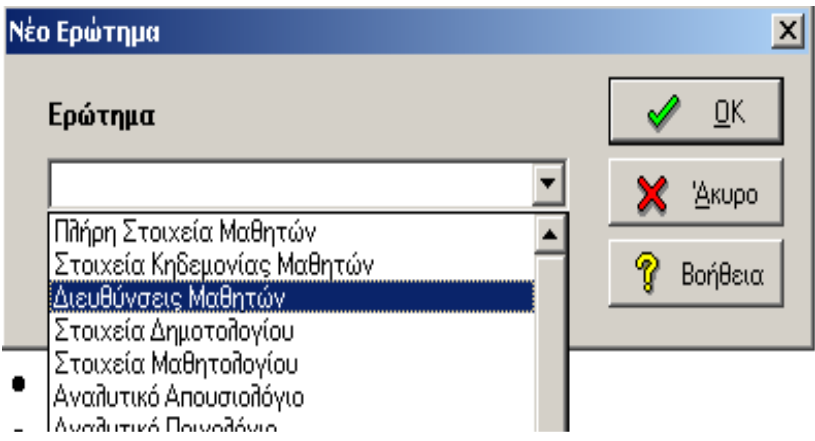

## **2.** Να επιλεγούν προς Εμφάνιση τα ακόλουθα πεδία**:**

- Όνομα
- Επώνυμο
- Τάξη
- Τμήμα
- Διεύθυνση(1)
- Πόλη(1)
- Τ.Κ(1)

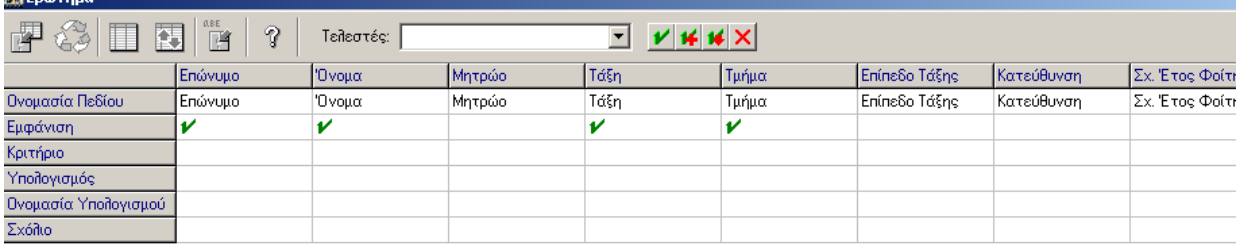

3. Να γίνει διάταξη πίνακα ως προς τμήμα και στη συνέχεια ως προς επώνυμο και όνομα:

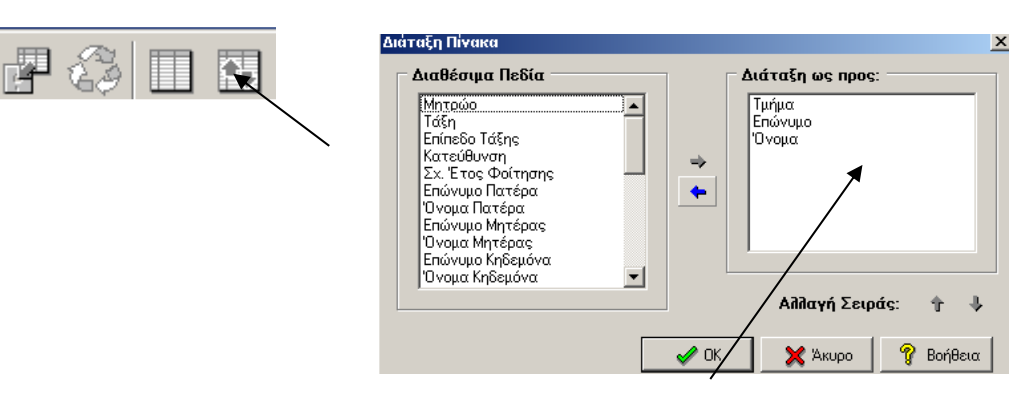

4. Να γίνει εκτέλεση ερωτήματος και στη συνέχεια να αντιγραφεί ο πίνακας:

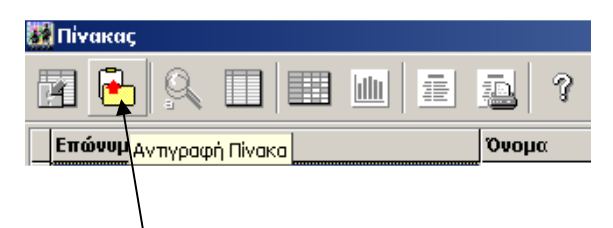

5. Να ενεργοποιήσετε την Excel και να επιλέξετε από το **Edit/Paste Special** το Text.

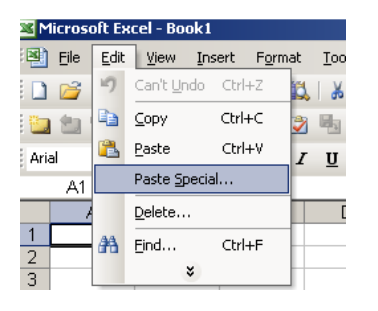

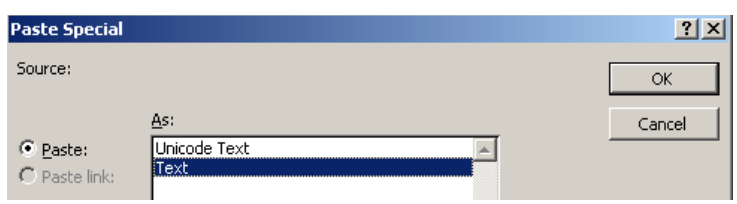

6. Να επιλεγούν τα στοιχεία (ανά γραμμή) των μαθητών, των οποίων οι γονείς δεν αποδέχτηκαν τη γνωστοποίηση και να διαγραφούν (επιλογή Edit/Delete).

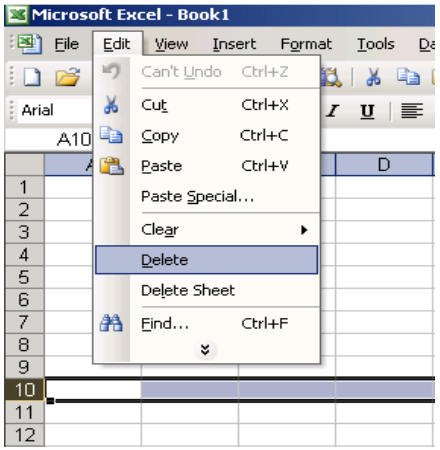

Για συμπίεση και αποθήκευση του κάθε αρχείου (<u>με όνομα το σχολείο σας, τη σχολική χρονιά</u><br>και σε ποια περίπτωση αντιστοιχεί, με λατινικούς χαρακτήρες, π.χ. και σε ποια περίπτωση αντιστοιχεί, με λατινικούς χαρακτήρες, π.χ. Pagkyprion Gymnasion 06\_07\_1 Periptosi) μπορείτε να συμβουλευτείτε κάποιον από τους καθηγητές Πληροφορικής του σχολείου σας. Για μεταγραφή των ονομάτων των σχολείων με λατινικούς χαρακτήρες, μπορείτε να επισκεφθείτε στην ιστοσελίδα του Υπουργείου Παιδείας και Πολιτισμού στους καταλόγους Δημοσίων Σχολείων τον κατάλογο με την τυποποίηση Ονομάτων Δημόσιων Σχολείων Μέσης Εκπαίδευσης σύμφωνα με το ρομανικό αλφάβητο.